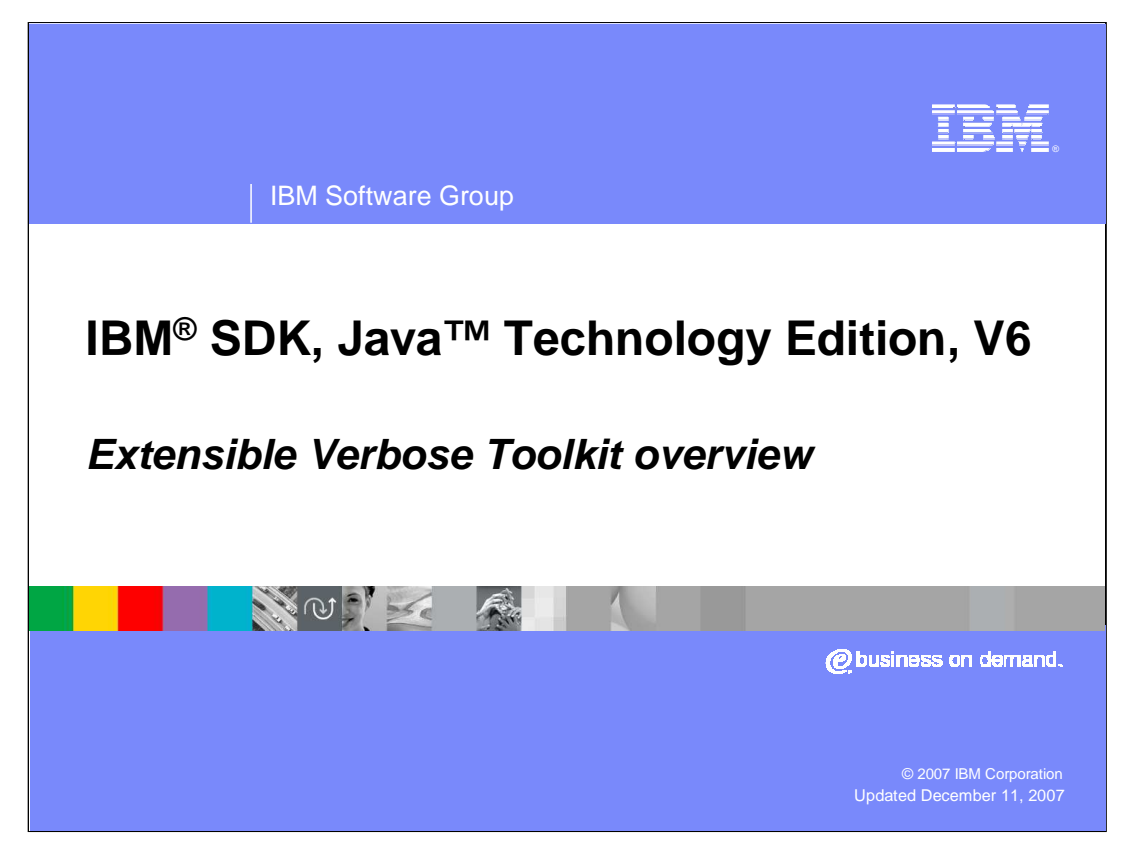

This presentation provides an overview of and shows you how to install the Extensible Verbose Toolkit.

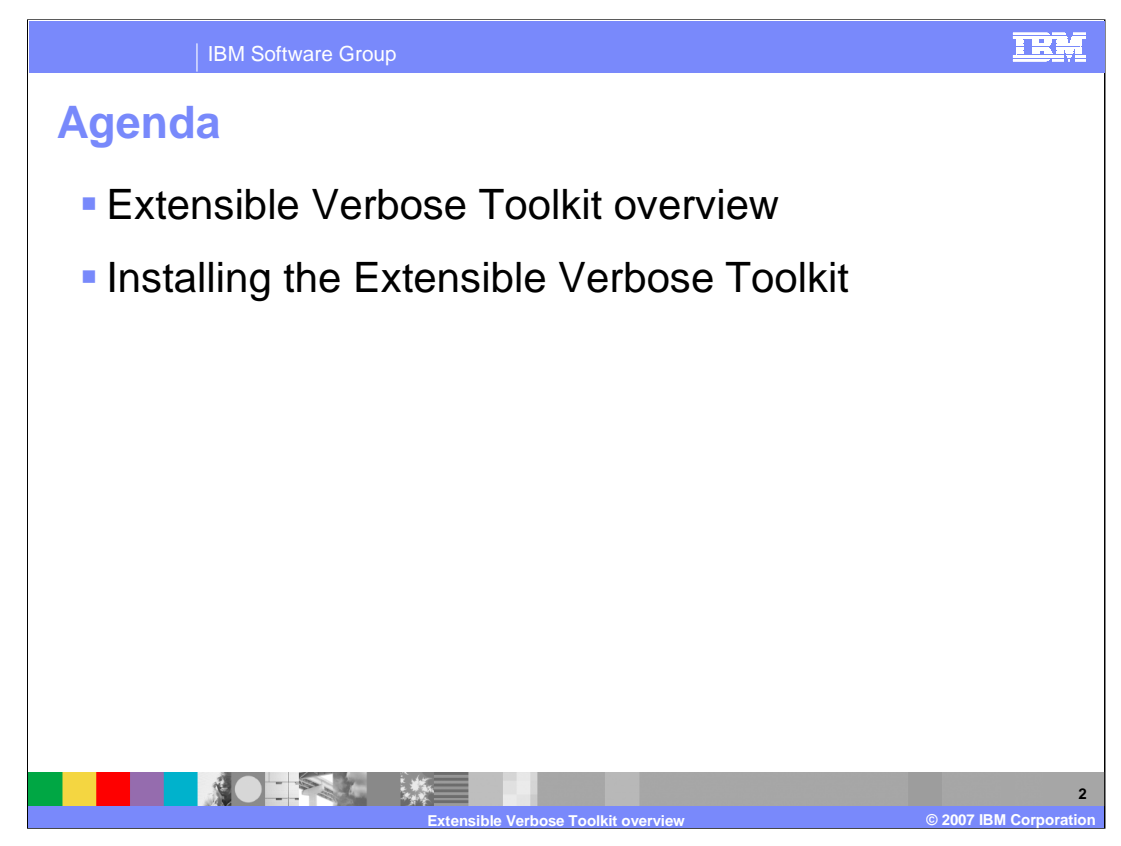

The first section of this presentation provides an overview of the Extensible Verbose Toolkit, including how to gather the garbage collection data that it processes, its basic functionality, and some typical usage scenarios. The second section will describe how to install the toolkit.

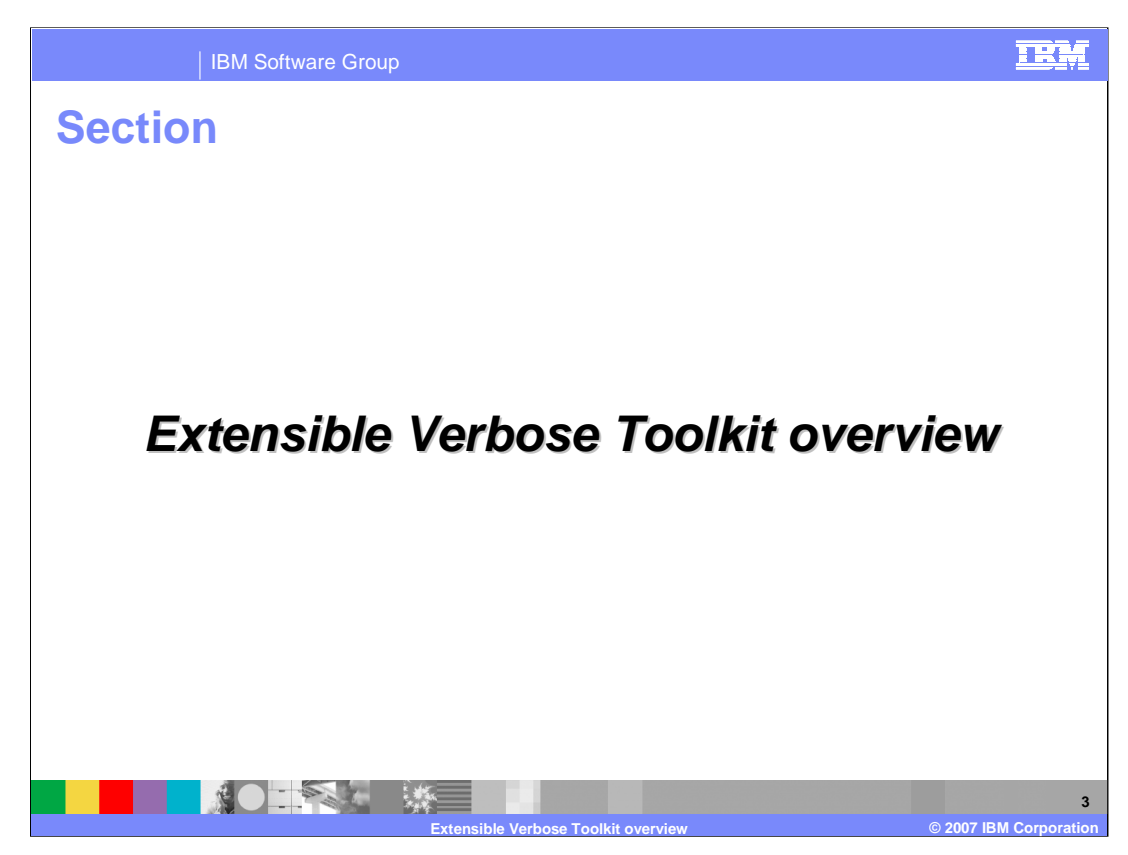

This section provides an Extensible Verbose Toolkit overview.

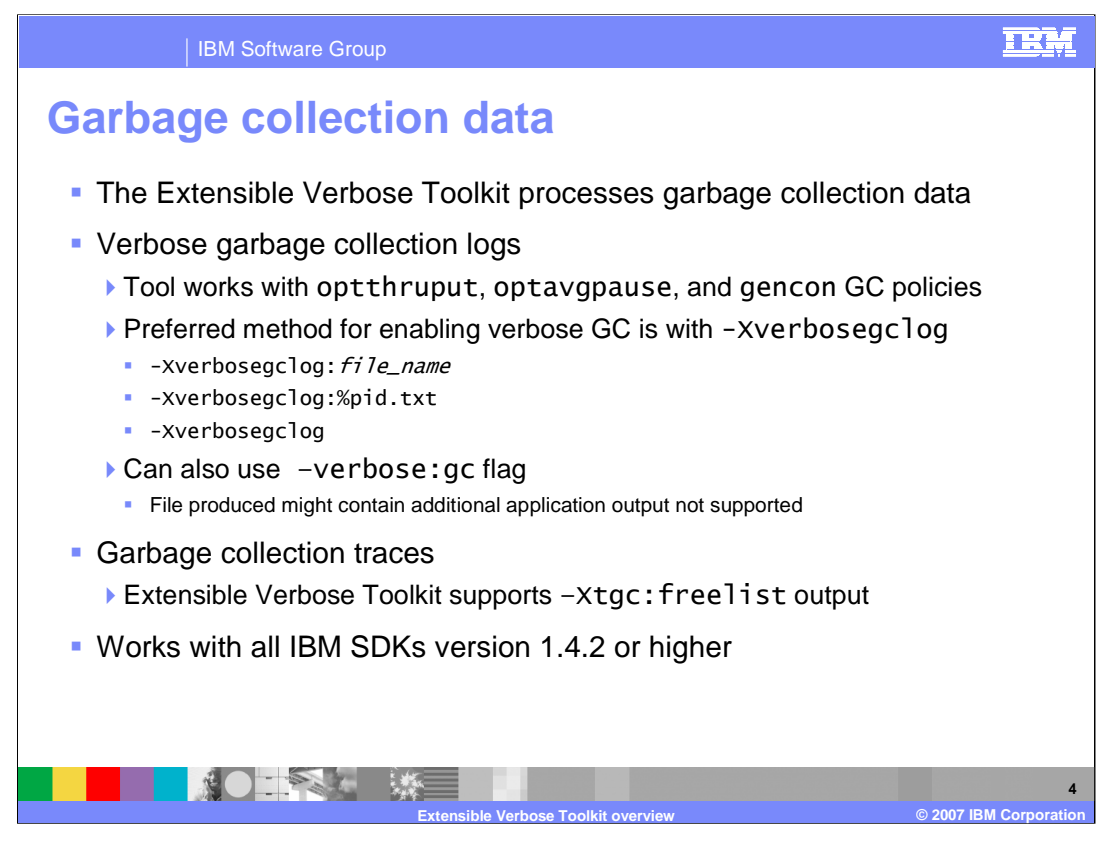

The Extensible Verbose Toolkit processes garbage collection data, including verbose GC logs and traces. It is compatible with three garbage collection policies: optimized for throughput, optimized for average pause time, and generational concurrent garbage collection. There are multiple ways to enable verbose garbage collection logging, and the recommended command-line option for doing so is –Xverbosegclog. You can use the – Xverbosegclog parameter to name your log files, either with a static file name, or with a tokenized file name string. Multiple tokens are supported, including the process ID, user name, several time-related tokens, and others; these are fully documented in the Java Diagnostics Guide. While the –verbose:gc flag is more commonly used to turn on verbose GC logging, the file produced might not be in valid XML format. If this is the case, the Extensible Verbose Toolkit might not be able to parse it. Only log files produced with – Xverbosegclog are officially supported in the toolkit. In addition to verbose log files, the Extensible Verbose Toolkit can also parse freelist traces. The tool can process garbage collection data from any IBM SDK for Java, version 1.4.2 or higher.

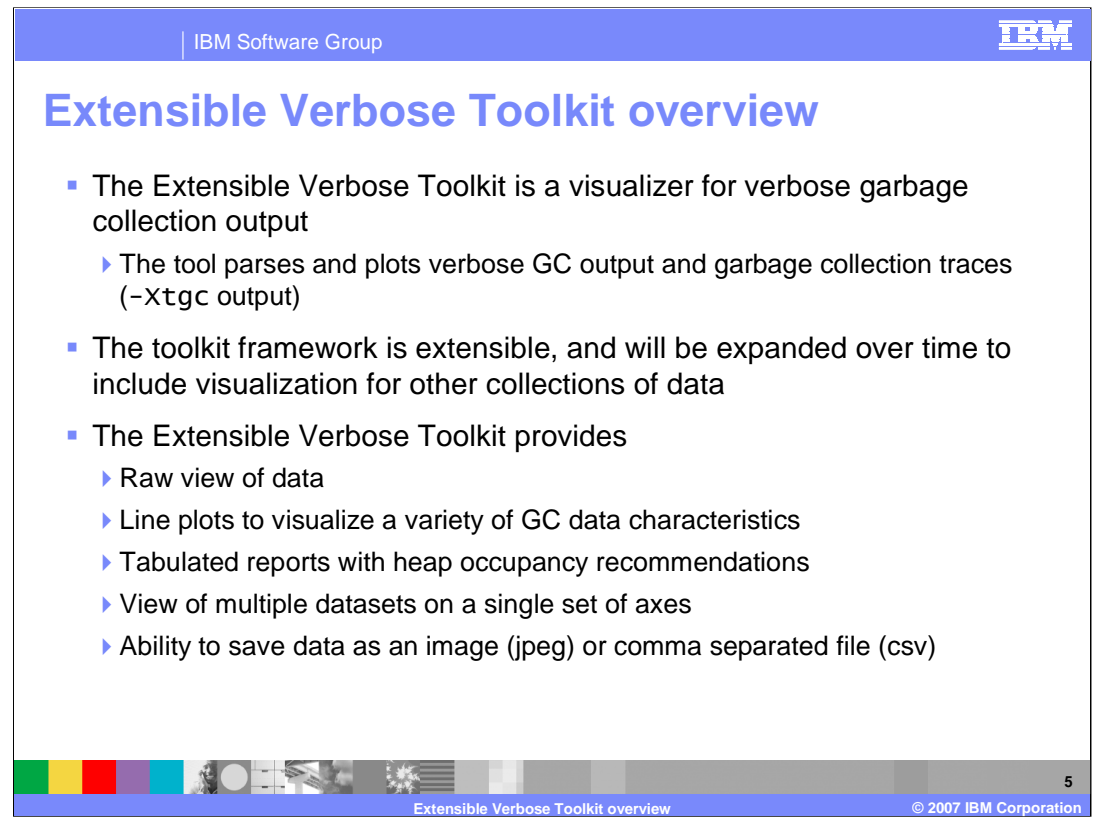

The Extensible Verbose Toolkit allows you to visualize your garbage collection data, as raw datasets, line plots, reports, and images. The "Line plot" portion of the tool displays graphs of over forty different garbage collection data characteristics – including used heap, pause times, and the reason for garbage collection being triggered. You can read in multiple sets of garbage collection logs and display them together on a single set of axes, which allows you to easily compare garbage collection behavior across multiple test runs of an application. The "Report" section of the tool contains a summary of the line plot data, along with information on general garbage collection behavior and heap sizing recommendations based on overall heap occupancy.

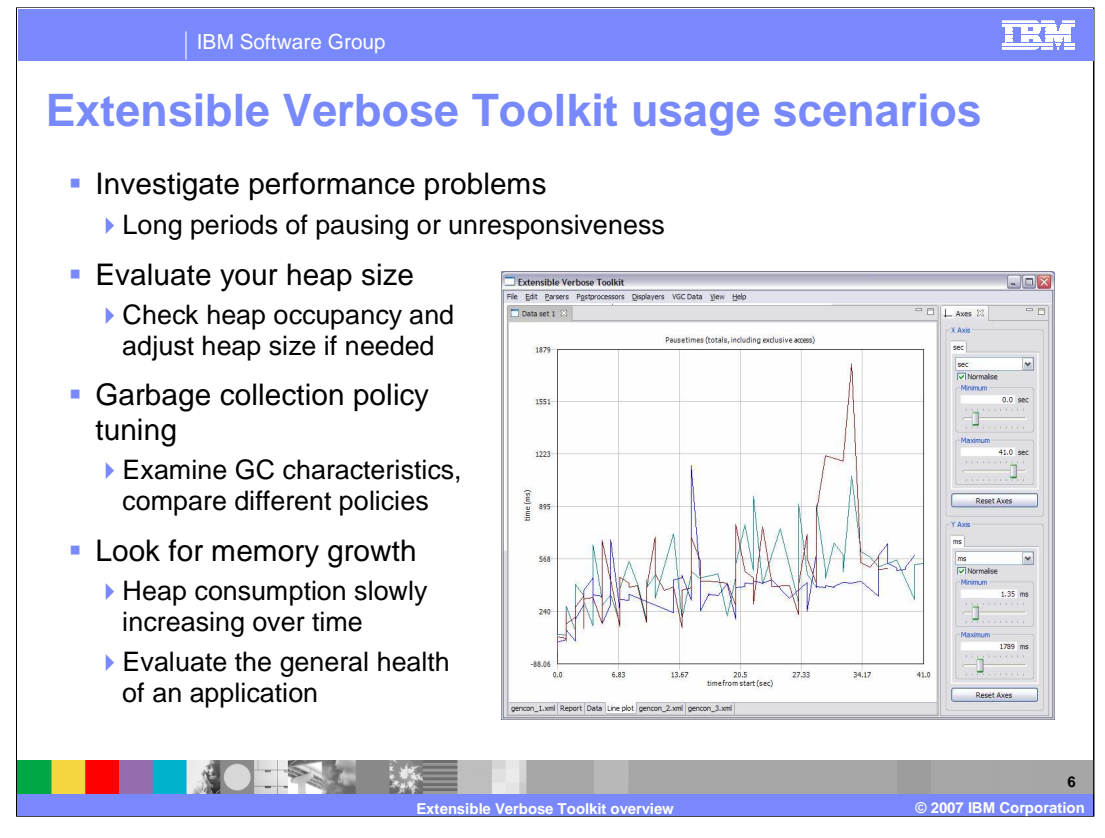

When experiencing poor Java application performance, people sometimes have a tendency to jump to the conclusion that the garbage collector is to blame, but that is often not the case. One way to check whether garbage collection might be bogging your application down is by examining the logs. Is your application having to spend a large percentage of its time collecting garbage? Are you noticing period of unresponsiveness in your application that correspond to long garbage collection pause times in your logs? If so, you can probably tune your garbage collection policies to get better behavior. If you have concerns about your overall heap size, check out the Report tab portion of the Extensible Verbose Toolkit. It contains information on your heap utilization and offers recommendations for adjusting your heap size. To see how using different garbage collection policies will affect your application, gather logs for test runs using the different policies, and then load those logs into an Extensible Verbose Toolkit workspace. View and compare their characteristics on a single plot. To check the overall health of your application, use the Extensible Verbose Toolkit to examine your application's heap consumption over a long period of time. If your heap usage is slowly creeping up over time, you might have a memory leak in your application. If you suspect a memory leak, IBM provides another tool called the Memory Dump Diagnostic for Java, also available as a plug-in for IBM Support Assistant, that can help you isolate the source of the leak.

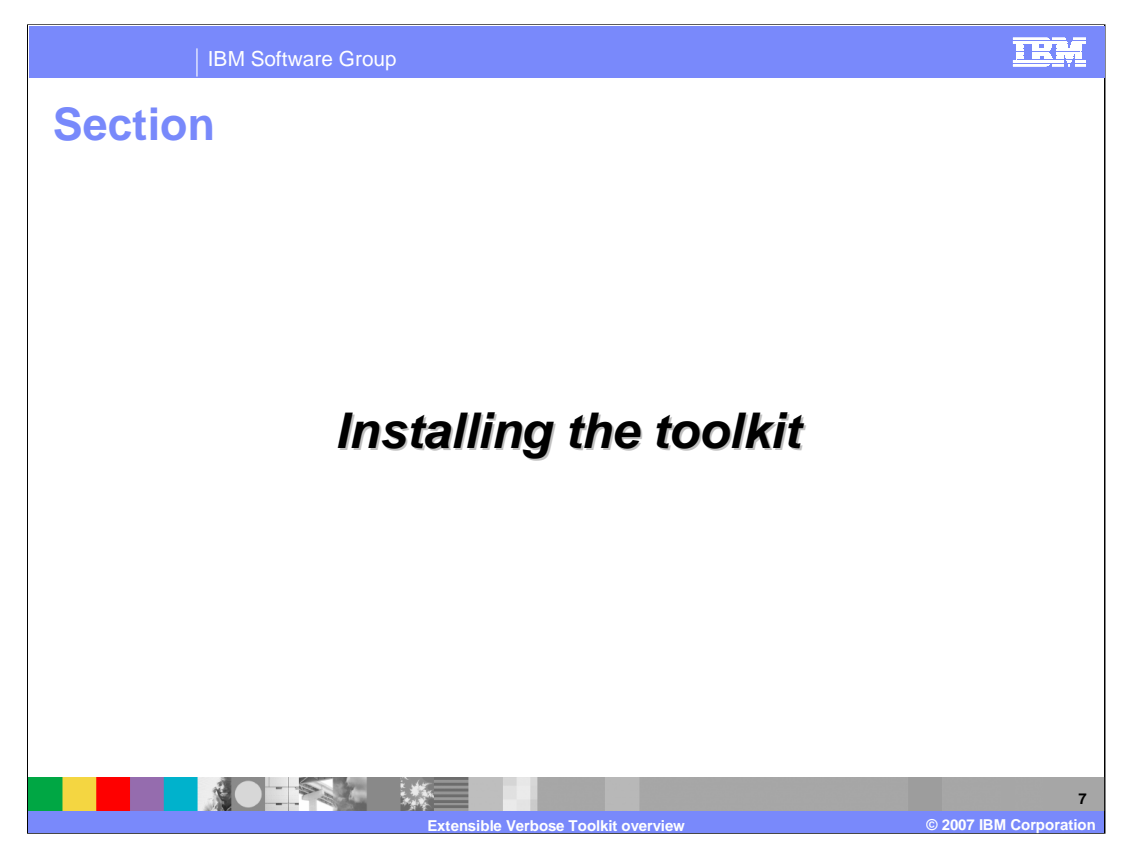

The Extensible Verbose Toolkit is available as an IBM Support Assistant plug-in. This section explains where to download IBM Support Assistant and how to install the Extensible Verbose Toolkit plug-in in your support assistant workbench.

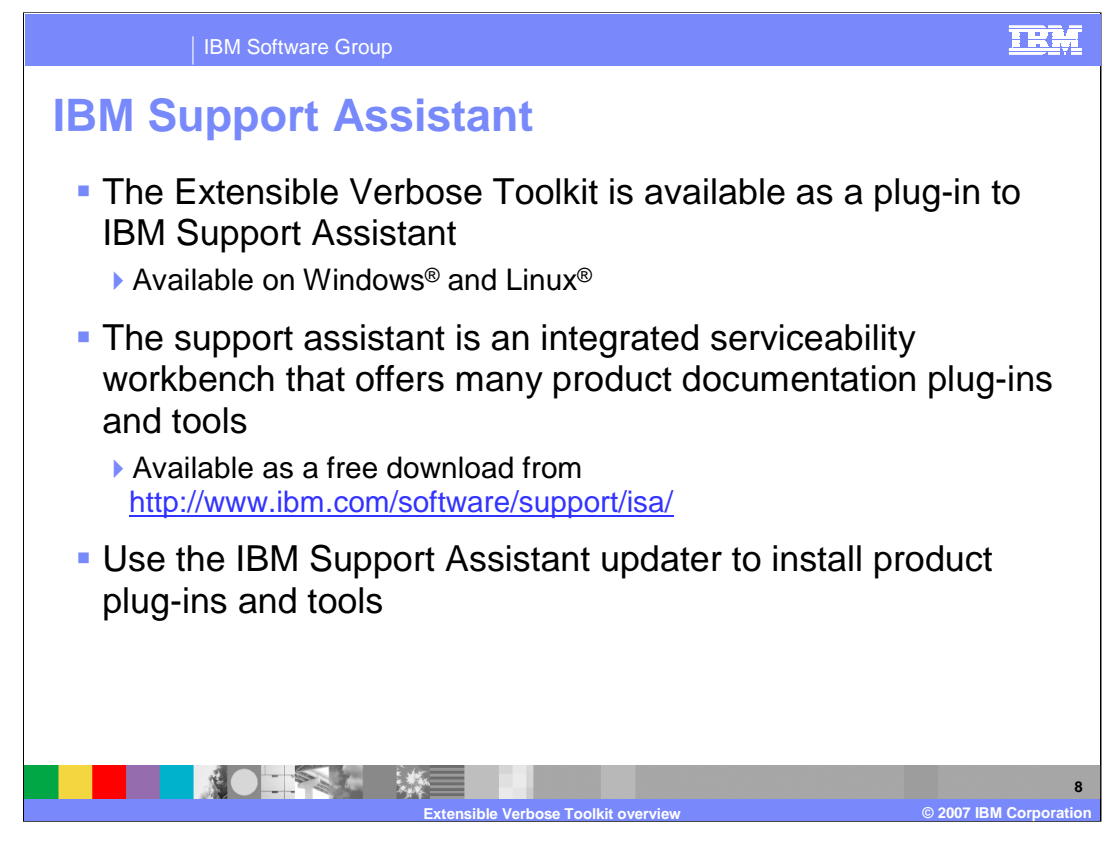

IBM Support Assistant is a local serviceability tool that makes it easier and faster to resolve your software product challenges. It is available for free download on the IBM Software Support Web site. It is a software support enabler for several IBM software products, including the IBM developer kits for Java, WebSphere Application Server, and many others. It provides a number of features to aid you in problem determination and resolution, including federated search, data collection, problem submission, and diagnostic tools. You can use the "updater" link in the product's interface to update your installation or to install plug-in components for IBM software products and tools, like the Extensible Verbose Toolkit. While the IBM Support Assistant tool itself runs on many platforms, the Extensible Verbose Toolkit is only available on Windows and Linux.

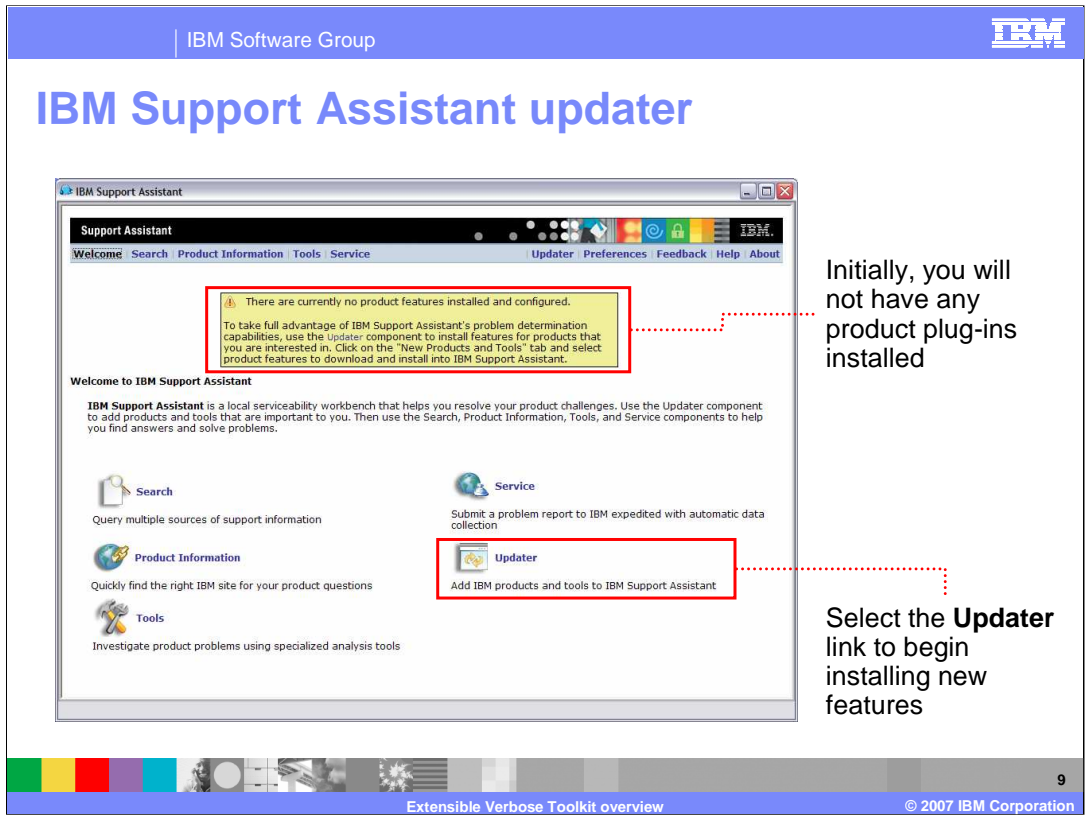

The first time that you start IBM Support Assistant after installing it, you will notice a yellow box at the top of the workbench telling you that you do not have any product plug-ins installed. This is expected and just means that, in order to access Java product documentation and serviceability tools, you will need to install a Java-related product plugin in your IBM Support Assistant workbench. You can click on the Updater link to find and install product plug-ins. The plug-ins for IBM Developer Kits for Java can be found on the New Plug-ins tab, under New Products and Tools, in the section called Others. In addition to customizing your workbench with product plug-ins, you can install a variety of serviceability tools, which are also located on the New Plug-ins tab, in the section called Common Component Tools.

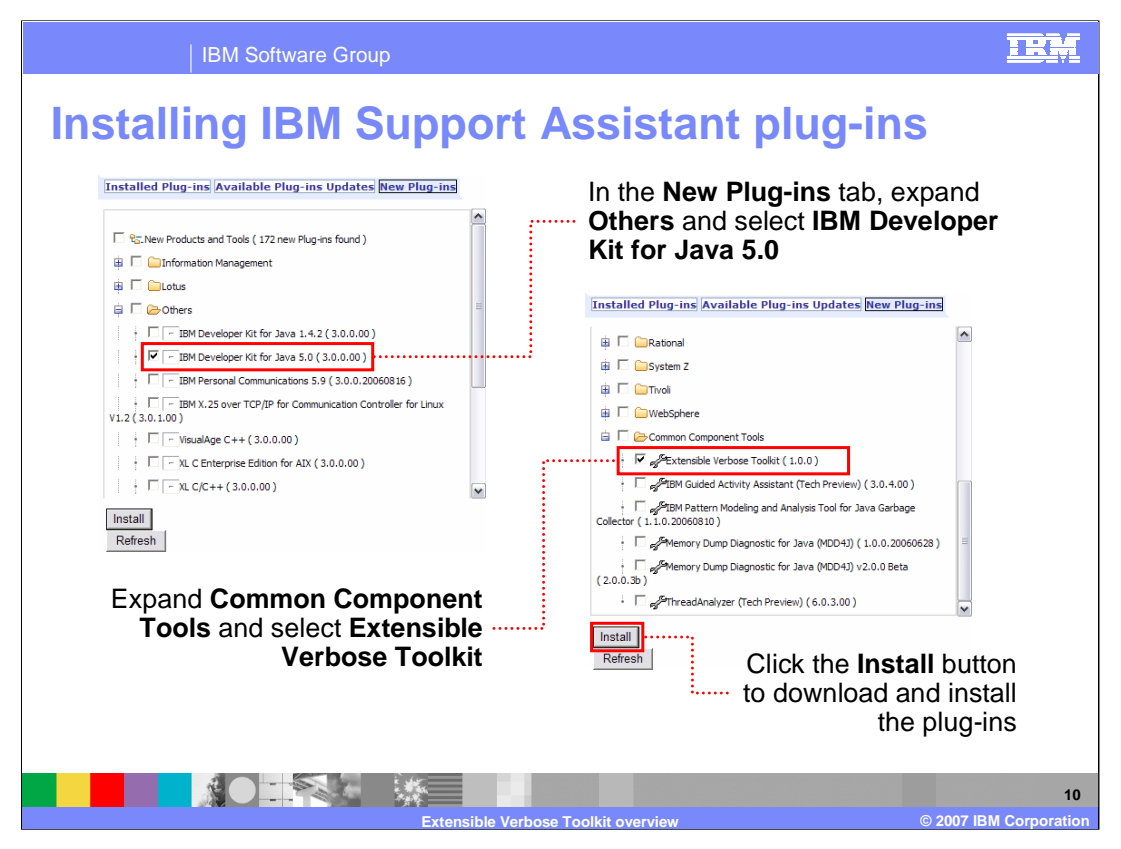

The IBM Support Assistant updater will show you all of the product plug-ins and tools that are available for you to download. In order to access the Extensible Verbose Toolkit, you will need to install two things: a product plug-in for a Java-related product, and the Extensible Verbose Toolkit plug-in. The plug-ins for IBM Developer Kits for Java can be found on the New Plug-ins tab, under New Products and Tools, in the section called Others. The Extensible Verbose Toolkit plug-in is also available from the New Plug-ins tab, in the Common Component Tools section. Once you have selected both the JDK plug-in and the Extensible Verbose Toolkit plug-in, click the Install button to download and install the tools in your IBM Support Assistant workbench. You will be prompted to select a license agreement, and the support assistant will automatically restart once the plug-in installation is complete. At that point, you will be able to access the new plug-ins that you just installed.

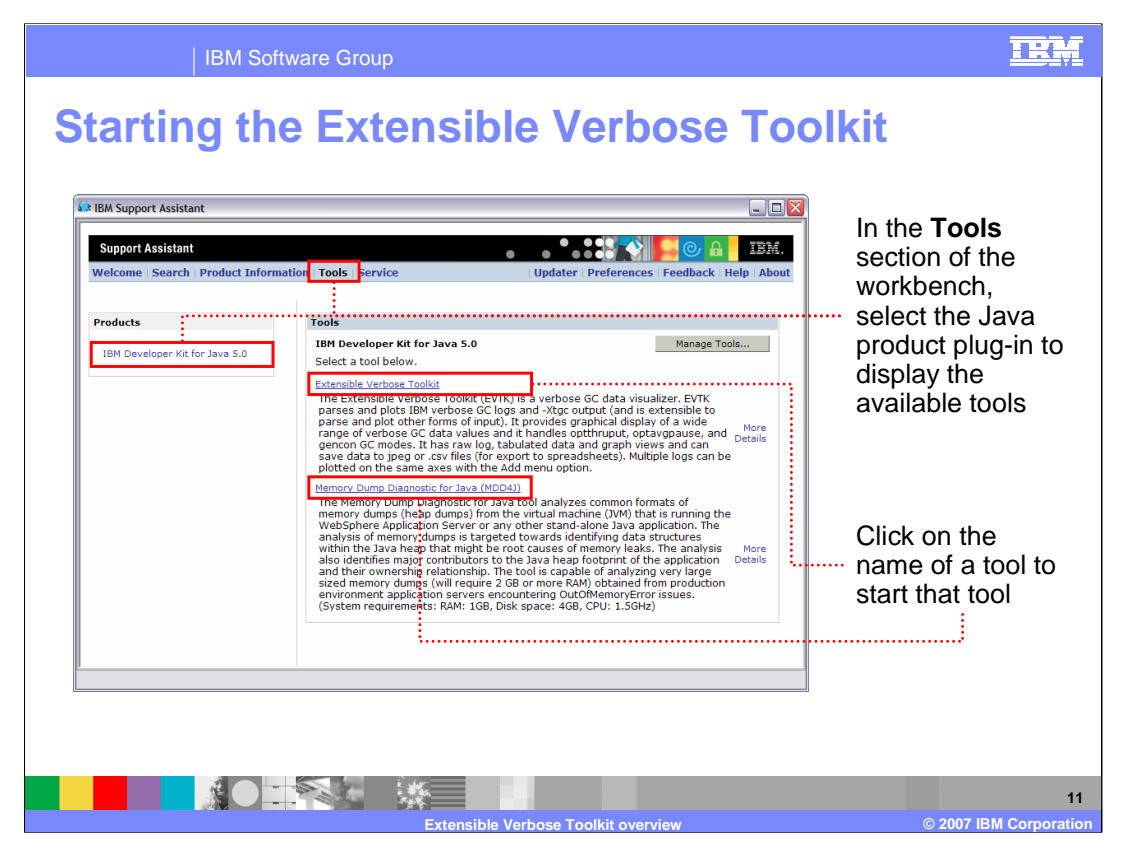

Back in the IBM Support Assistant workbench, go to the Tools section and, on the left, select the IBM Developer Kit for Java plug-in that you have installed. Once you have selected it, you will see all of the related tools in the right portion of the workbench. To start the Extensible Verbose Toolkit, just click on the name of the tool. It will open in a separate window.

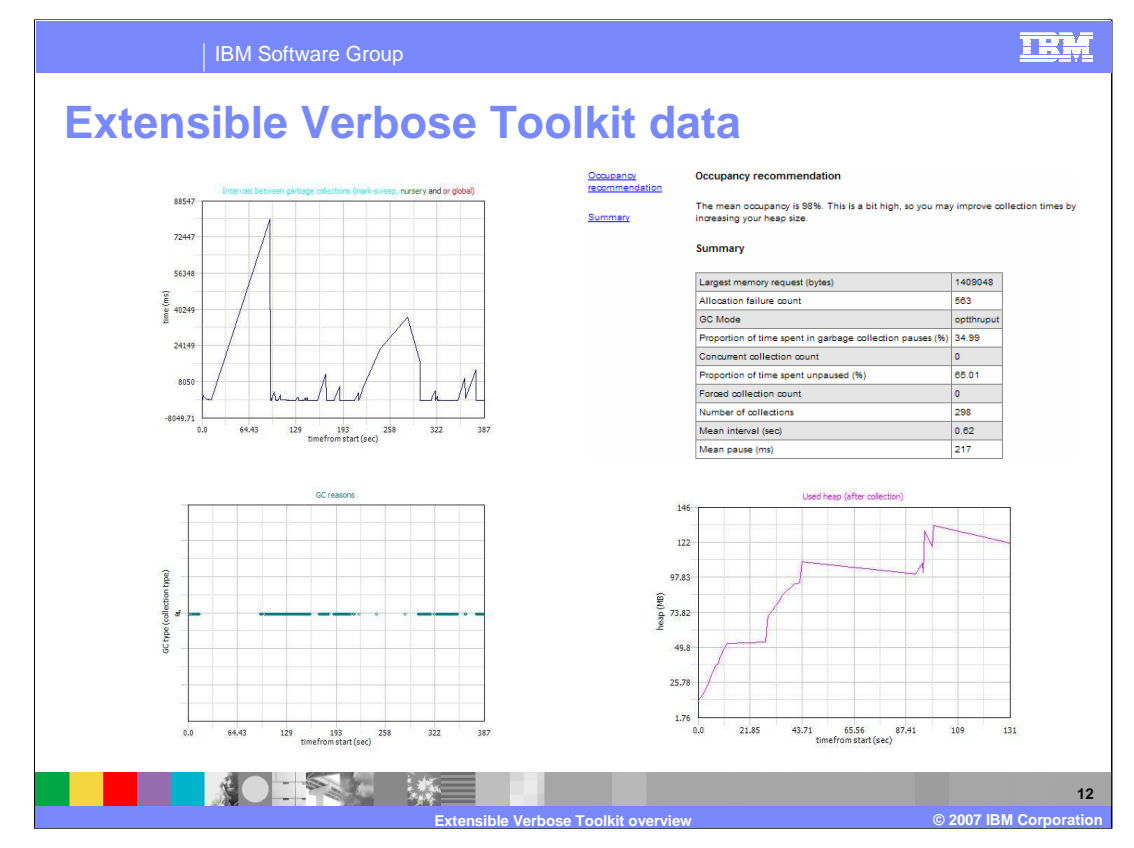

Once you have started the Extensible Verbose Toolkit, you will be able to read in your verbose GC logs and explore their data characteristics. You can see pause times and intervals between garbage collection cycles, your total used heap space, and over forty other measures. The toolkit also provides summary reports with overall garbage collection statistics and heap size recommendations.

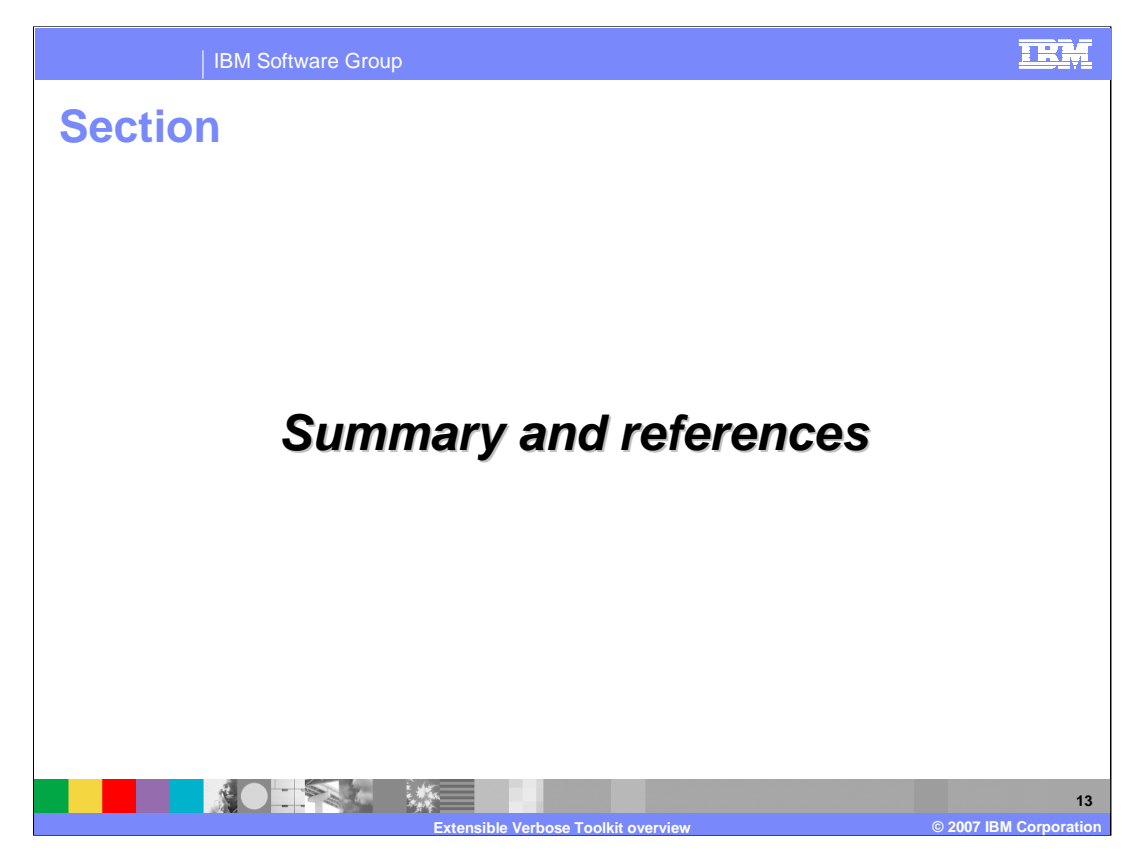

The next section contains a summary and links to references.

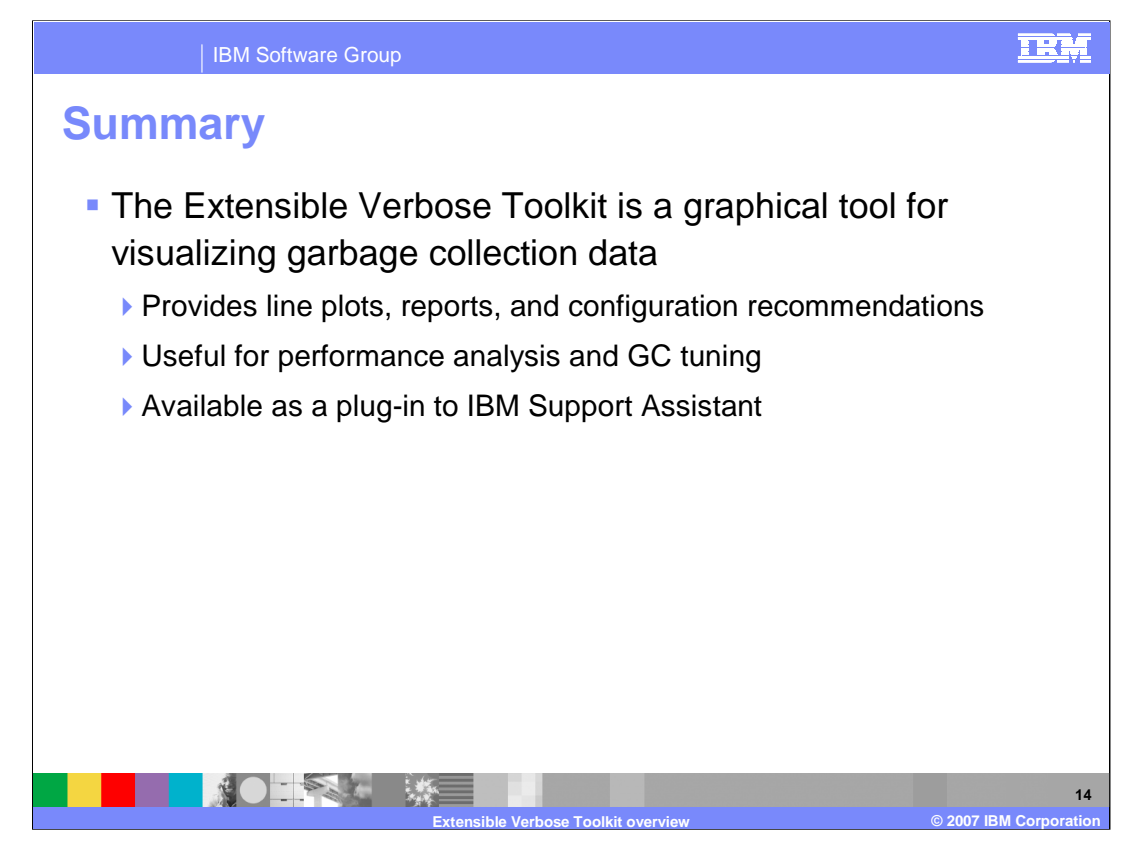

The Extensible Verbose Toolkit processes garbage collection data, including verbose GC logs and traces. You can create line plots of your data, view summary reports, and get heap size configuration recommendations. The toolkit allows you to do performance analysis, garbage collection tuning, and to inspect the general health of your Java applications. It is available for free download as a plug-in for the IBM Support Assistant workbench.

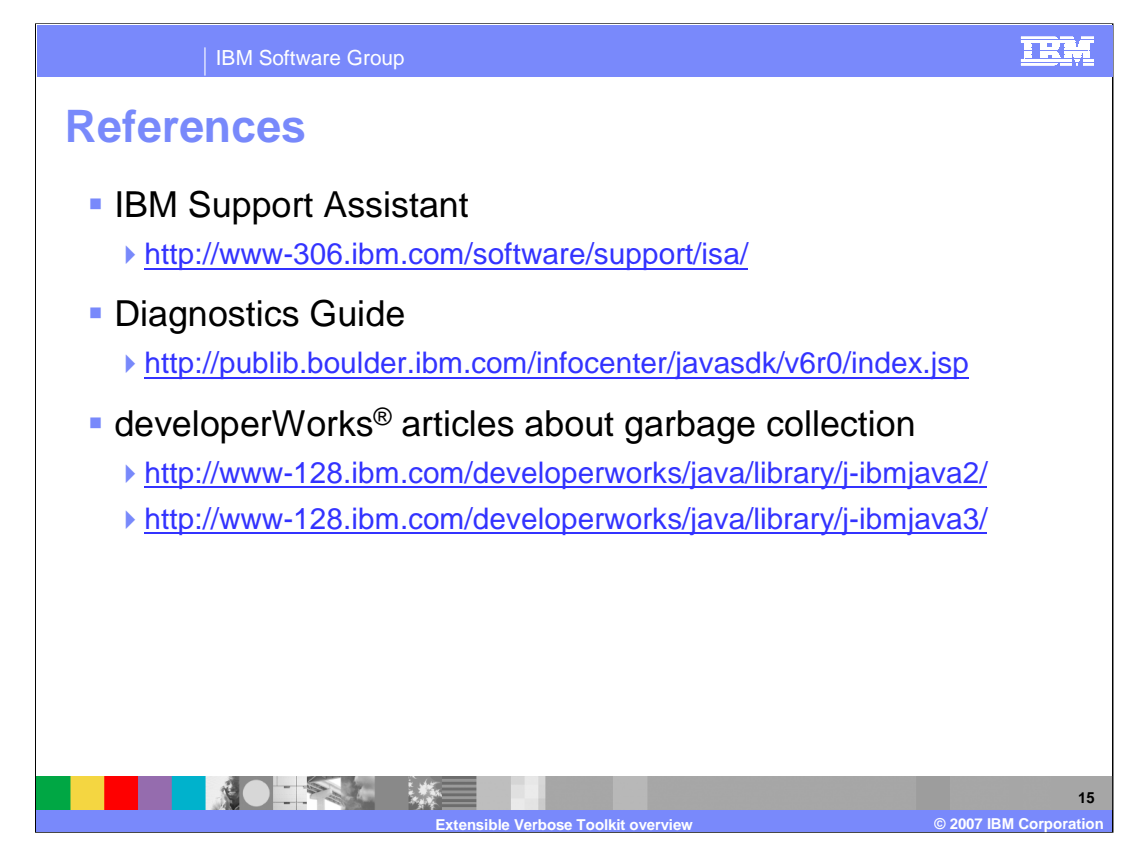

Here are some links to additional information.

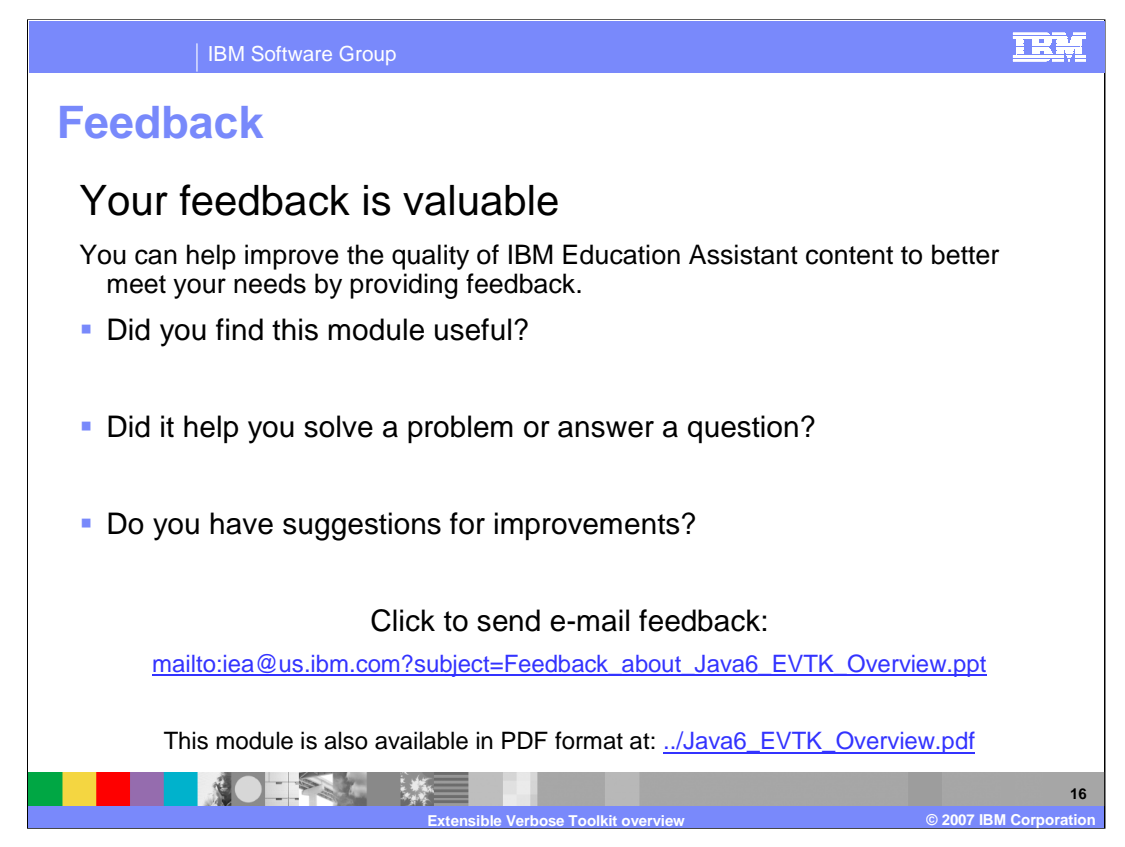

You can help improve the quality of IBM Education Assistant content by providing feedback.

## IBM Software Group

## TRM

## **Trademarks, copyrights, and disclaimers**

The following terms are trademarks or registered trademarks of International Business Machines Corporation in the United States, other countries, or both: developerWorks IBM

Windows and the Windows logo are registered trademarks of Microsoft Corporation in the United States, other countries, or both.

Java and all Java-based trademarks are trademarks of Sun Microsystems, Inc. in the United States, other countries, or both.

Linux is a registered trademark of Linus Torvalds in the United States, other countries, or both.

Product data has been reviewed for accuracy as of the date of initial publication. Product data is subject to change without notice. This document could include<br>statements regarding IBM's future direction and intent are su

Information is provided "AS IS" without warranty of any kind. THE INFORMATION PROVIDED IN THIS DOCUMENT IS DISTRIBUTED "AS IS" WITHOUT ANY WARRANTIES OF MERCHANTA BUIT ANY WARRANT, EITHESS FOR A PARTICULAR PURPOSE OR NONIN

IBM makes no representations or warranties, express or implied, regarding non-IBM products and services.

The provision of the information contained herein is not intended to, and does not, grant any right or license under any IBM patents or copyrights. Inquiries regarding<br>patent or copyright licenses should be made, in writin

IBM Director of Licensing IBM Corporation North Castle Drive Armonk, NY 10504-1785 U.S.A.

Performance is based on measurements and projections using standard IBM benchmarks in a controlled environment. All customer examples described are presented<br>as illustrations of how those customers have used IBM products a

© Copyright International Business Machines Corporation 2007. All rights reserved.

Note to U.S. Government Users - Documentation related to restricted rights-Use, duplication or disclosure is subject to restrictions set forth in GSA ADP Schedule Contract and IBM Corp.

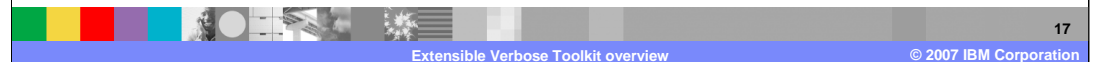